# **Introduction**

**Le dossier mycologie regroupe l'ensemble des dossiers utiles pour utiliser 3 versions:**

**Version ASP**

**Version HTML**

**Version PDF (Aussi nommée MYCOSMART)**

## **Conditions d'utilisation**

**La version ASP ne peut fonctionner que sur PC ou tablette sous Windows 10. Sa mise en oeuvre est longue et délicate. Voir le document « Inst MYC avec W10 »**

**La version HTML fonctionne sur PC ou tablette sous Windows 10 ou versions antérieures et devrait fonctionner sur MAC. Ne nécessite pas de mise en oeuvre spécifique. Dans PagesHTML ouvrir le fichier « 0\_début » avec un navigateur puis créer un raccourci sur le bureau**

**MYCOSMART fonctionne en étant recopié sur le microSD 64Go d'un SAMSUNG Galaxy S7\* Pour la copie j'ai inséré le microSD dans un adaptateur USB branché sur mon ordinateur. (\*Seul test effectué à ce jour)** 

# **Utilisation de la version HTML**

#### **Ppales espèces Gen Esp Nfr Permettent d'accéder aux 5944 fiches d'espèces.**

**Pour les principales espèces on affiche les rubriques ci-dessous :**

- **- Désignation valide et synonymes (mis à jour pour étiquettes expo mais ....)**
- **- Description**
- **- Dessins (nouveau)**
- **- Photos (nouveau)**
- **- Rencontres enregistrées (amélioré)**
- **- Eléments pour détermination par clé**

*mais parfois, pour des espèces rares, il ne reste plus que la désignation*

**Cle permet d'accéder aux clés de détermination illustrées**

**Ren permet d'accéder aux espèces rencontrées pour quelques lieux (à développer avec Jacques)**

**H-A permet d'obtenir directement la liste des espèces rencontrées dans les Hautes-Alpes (Assez proche de « Ppales espèces »)**

**Exe permet de s'entrainer à la détermination des espèces en utilisant les clés illustrées**

## **Fonctions complémentaires de la version ASP**

- **-- Plusieurs fonctions spécifiques accessibles directement au niveau du genre**
- **-- Utilisation de clés par sélection de critères pour 20 genres importants**
- **-- Comparaison de plusieurs espèces d'un même genre.**
- **-- Comparaison de 2 espèces (y compris si les genres sont différents)**
- **-- Risques de confusion**
- **-- Enregistrer des rencontres et afficher les résultats sous diverses formes**
- **-- Créer et gérer les étiquettes pour exposition**
- **-- Accès direct à la documentation des livres (sans passer par la fiche)**
- **-- Accès a des guides pour : microscopie, réactifs, description des champignons, étymologie**

**-- Créer les fichiers des versions HTML et PDF (Certains fichiers sont créés à partir des menus Gen et Ren)**

## **Comment ça marche**

#### **Version ASP**

**Cette version est construite comme un site WEB.** 

**Pour fonctionner elle nécessite l'utilisation d'un Serveur local qui est présent dans Windows mais doit être activé**

**Pour afficher la fiche d'une espèce le Serveur local utilise une page ASP**

**qui va chercher les informations dans la base de données et crée une page html avec des liens automatiques pour afficher les images de la page et prépare des liens à cliquer pour accéder à des images de livres, des photos, ou autres informations.**

**Ceci prend un peu de temps mais chaque fiche et créée à la demande avec des informations actualisées.**

#### **Version HTML**

**En version HTML les 5944 pages avec texte et lien ont été préparées en utilisant la version ASP et regroupées dans le dossier pages.**

**Le dossier page n'est pas très volumineux car les fichiers .html ne comprennent pas les images mais seulement les liens vers ces images. Pour un même affichage à l'écran un fichier .pdf est environ 100 fois plus important que le fichier .html**

**Les fonction retenues sont moins nombreuses qu'en version ASP :**

#### **Version Mycosmart**

**Le dossier CLES de détermination comprend des fichiers PDF. Chaque fichier regroupe les feuilles d'un même groupe ou même genre.** 

**Le dossier FICHES avec photos permet d'accéder à 1284 fichiers PDF classés par ordre alphabétique des binômes latins. Chaque fichier donne un affichage à peu près équivalent à celui d'une fiche de la version HTML mais sans les liens vers les livres.**

**Le dossier Fiches par genres permet d'accéder à des fichiers PDF par genre.**

**Chaque fichier permet de visualiser, par ordre alphabétique des binômes latins, une image avec ou sans texte de toutes les espèces du genre.**

**(Une version réduite permet d'accéder aux espèces déjà rencontrées. Cette option fait un peu double emploi avec les FICHES avec photos plus complètes qui concernent déjà les espèces rencontrées)**

**Le dossier FICHES esp renc par lieu permet un affichage des espèces rencontrées en un lieu donné.**

**Le Dossier GUIDE Eyssartier Roux permet un affichage direct des espèce décrites dans cet ouvrage.**

**Les dossiers Listes par nom de genre et Listes par nom espèce permettent de retrouver les nom valides et la documentation disponible (sans les liens)**

**Il est possible de recopier le dossier Livres dans Mycosmart mais dans l'état actuel son usage n'est pas très pratique et l'usage du dossier GUIDE Eyssartier Roux permet de le remplacer partiellement.**

#### **Cas particulier de clés et classification asp et html**

**les version ASP et HTML des clés et classificatons utilisent les mêmes dossiers.**

**Pour chaque page de clé ou classification 4 fichiers sont créés :**

- **-- .ppt pour créer l'image comprenant l'arborescence, les croquis, les noms**
- **-- .png obtenu en enregistrant le .ppt sous .png**
- **-- .asp qui utilise l'image .png sur laquelle on crée des liens qui ouvrent une autre page .asp de la clé ou qui ouvrent fichepre.asp en lui passant le numeros de la fiche d'espèce à créer**
- **-- .html qui utilise l'image .png sur laquelle on crée des liens qui ouvrent une autre page .html de la clé ou qui ouvrent la page.html de l'espèce à afficher**

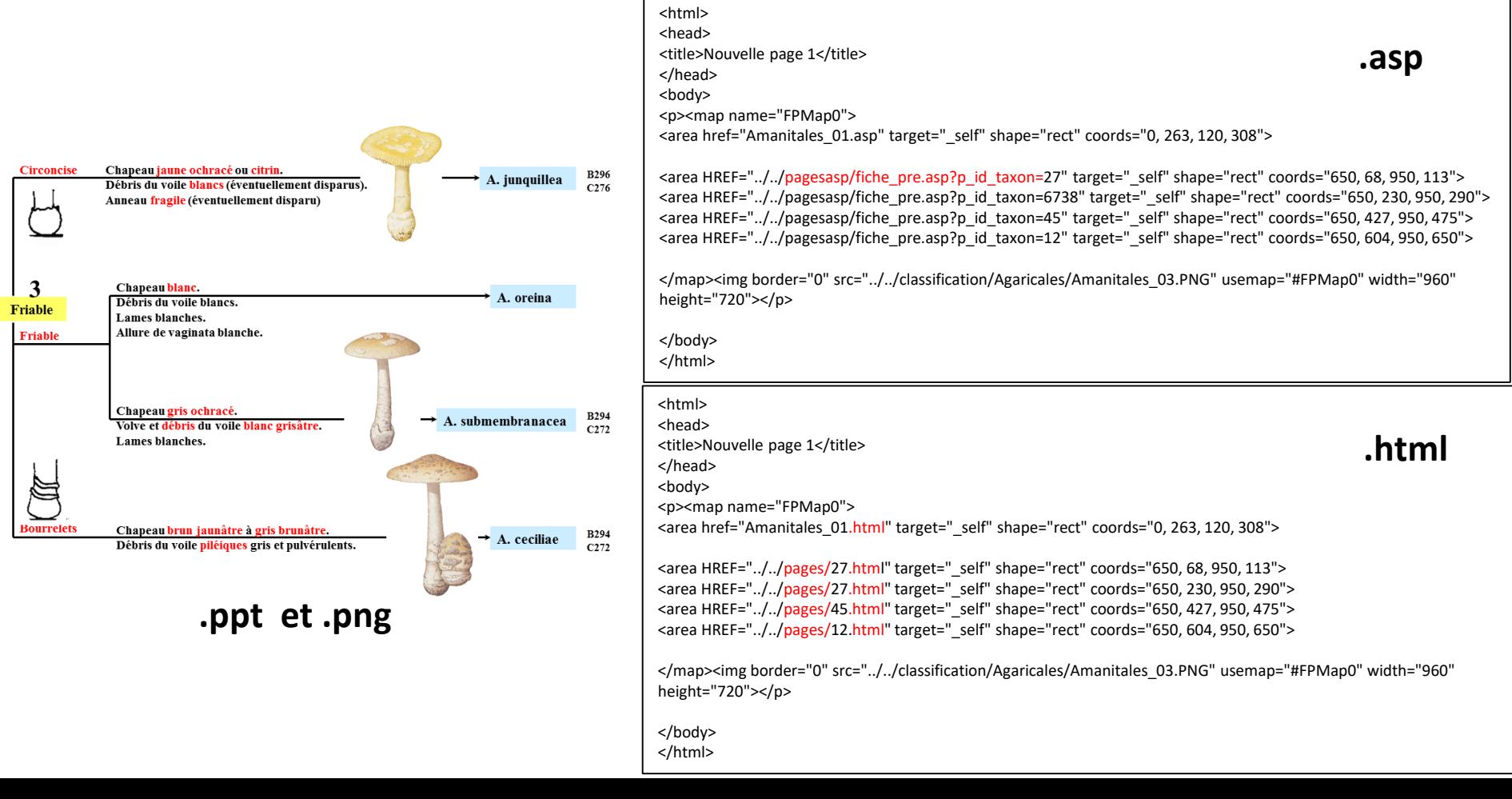

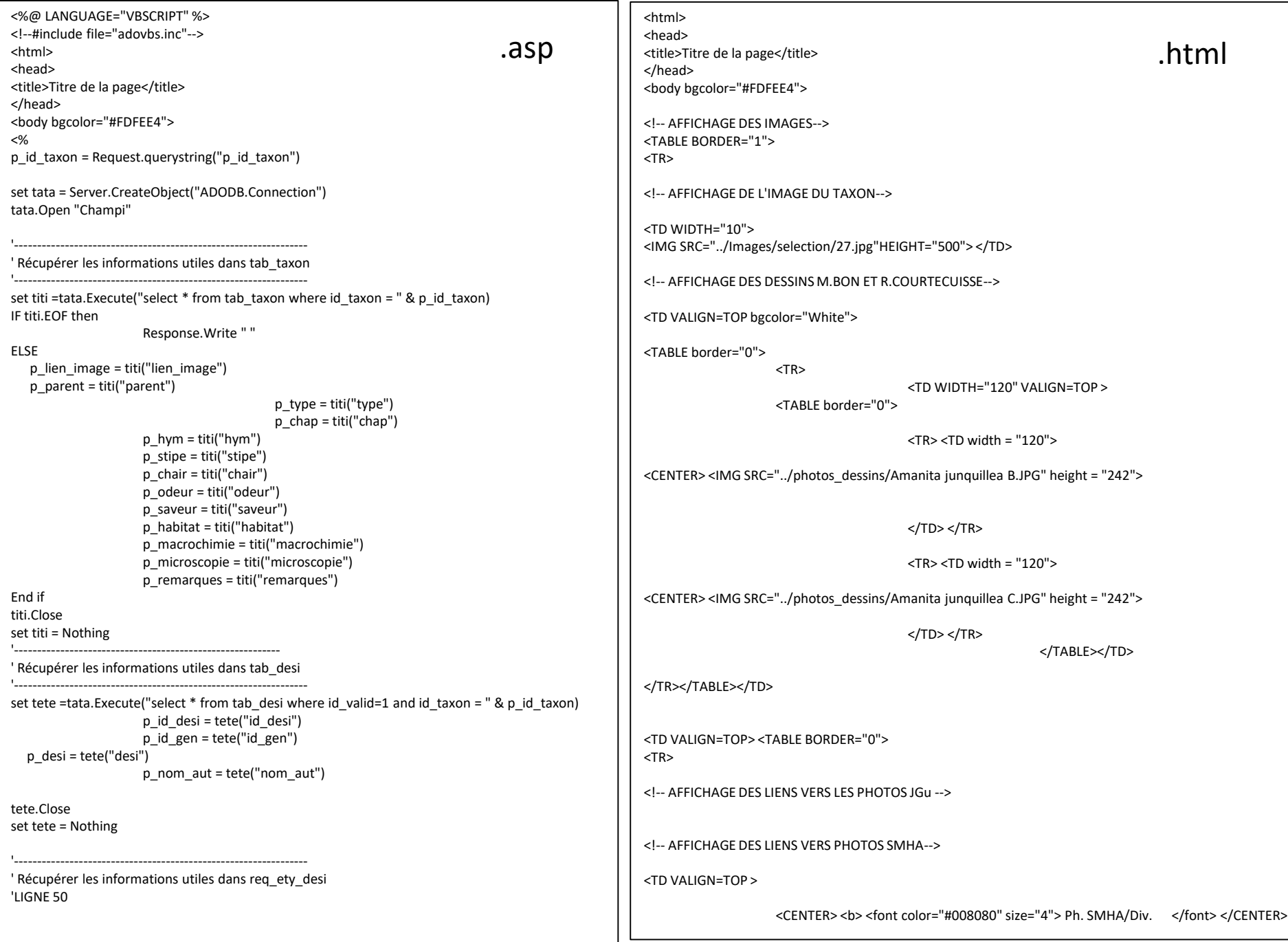

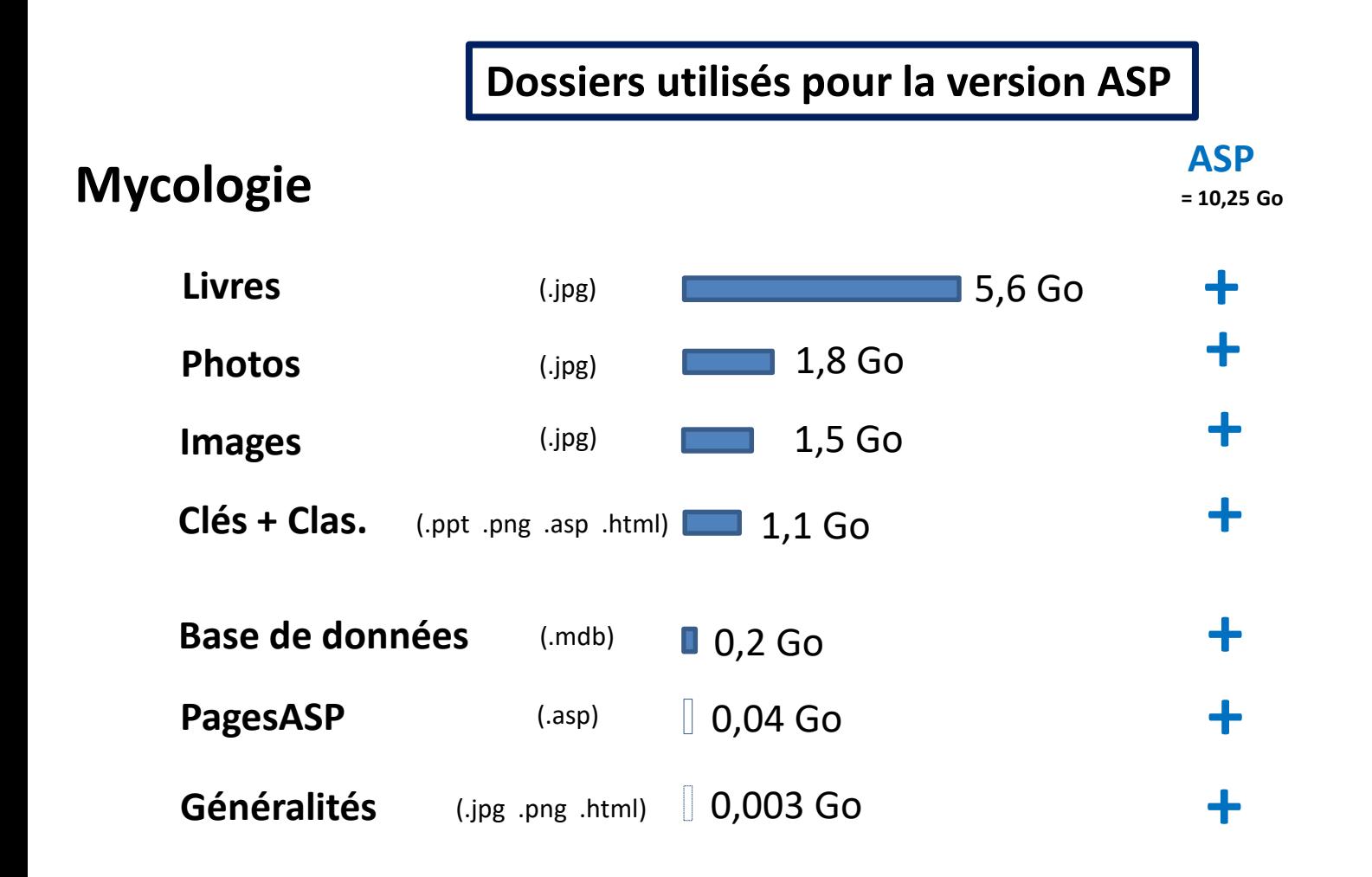

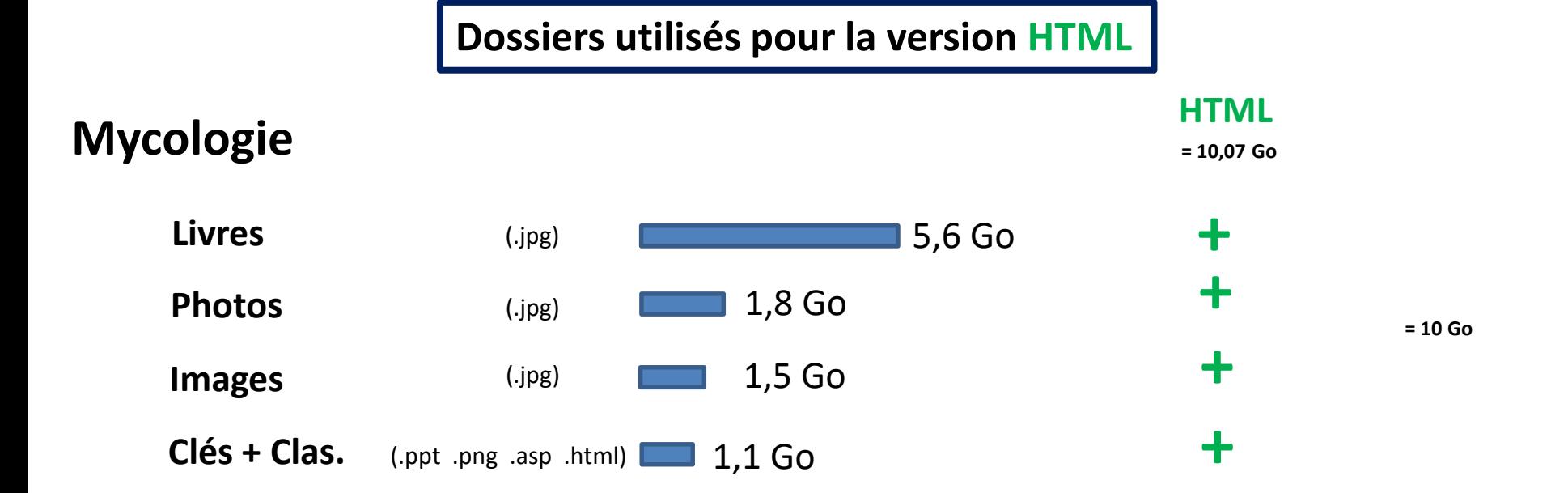

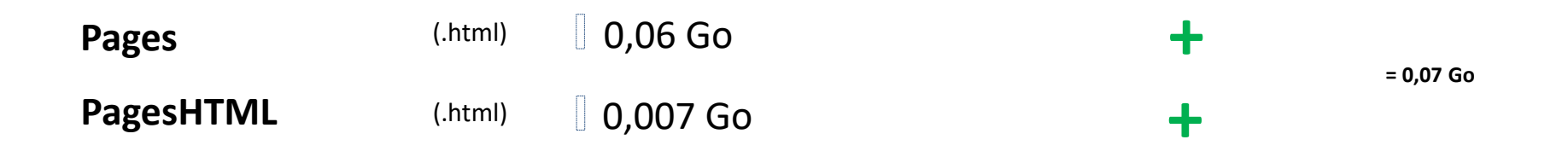

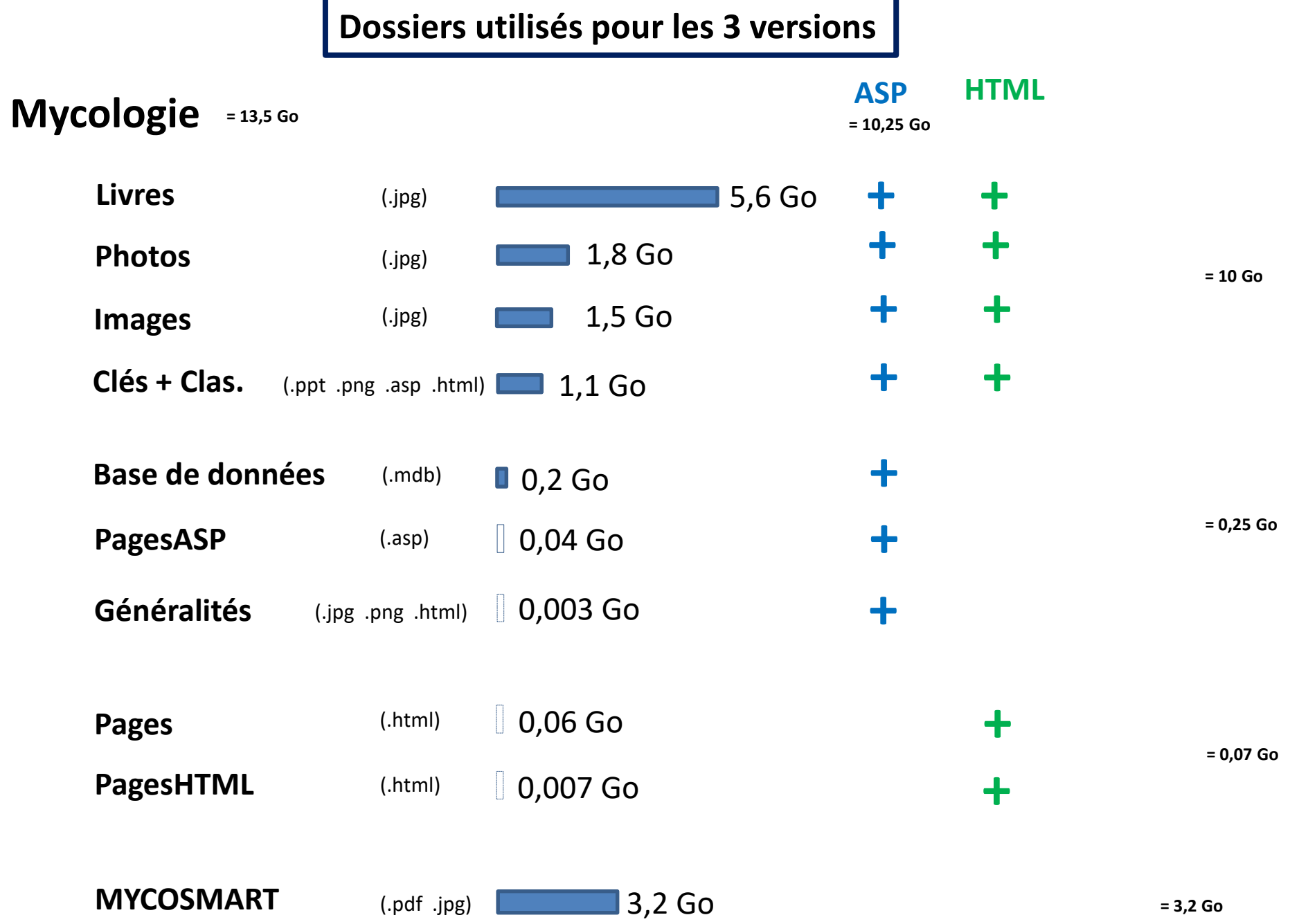

## **Nom et position des dossiers**

**La nouvelle écriture des liens n'impose plus de position pour le dossier Mycologie et autorise un changement éventuel de son nom sous réserve de modifier l'installation de la version ASP.**

**Pour une utilisation en version HTML seulement, la clé USB est tout à fait acceptable.**

**Pour une utilisation en version ASP + HTML, la clé USB risquant d'augmenter les temps de réponse, il est préférable de positionner Mycologie sur le disque interne de l'ordinateur ou de la tablette.**

**Il n'est plus nécessaire de le positionner à la source du disque pour que la version HTML fonctionne.**

**Le plus simple est de le recopier dans la dossier Inetpub prévu pour cet usage par Microsoft**

**Tous les dossiers utilisés par les versions ASP et/ou HTML ne doivent pas changer de nom ni être déplacés à l'intérieur du dossier Mycologie.**

**La version actuelle de MYCOSMART sur smartphone ne permet pas d'utiliser les liens. Elle peut être, sans problème, sortie de Mycologie et copiée sur le microSD du smartphone. Dans ce cas il est possible de copier dans MYCOSMART le dossier livres en entier ou partiellement.**

**On peut aussi se satisfaire du dossier « GUIDE Eyssartier Roux » déja présent dans MYCOSMART.**

## **Remarques concernant la Version Mycosmart**

Cette version est déjà intéressante sur le terrain grâce au **faible encombrement** et à la **qualité d'affichage** du smartphone.

On doit pouvoir l'améliorer en apprenant à créer des liens ?

L'idéal serait même de pouvoir faire fonctionner une version HTML sur smartphone !!! En créant PagesHTMLSimpl qui pointerait vers les mêmes pages que PagesHTML

Voir à quoi pourrait ressembler cette version simplifiée sans « jeu de cadres »

La taille de Mycologie serait réduite mais surtout il y aurait beaucoup moins de fichiers à créer

#### **Dossiers utilisés pour les 3 versions si on réussit à créer PagesHTMLSimpl**

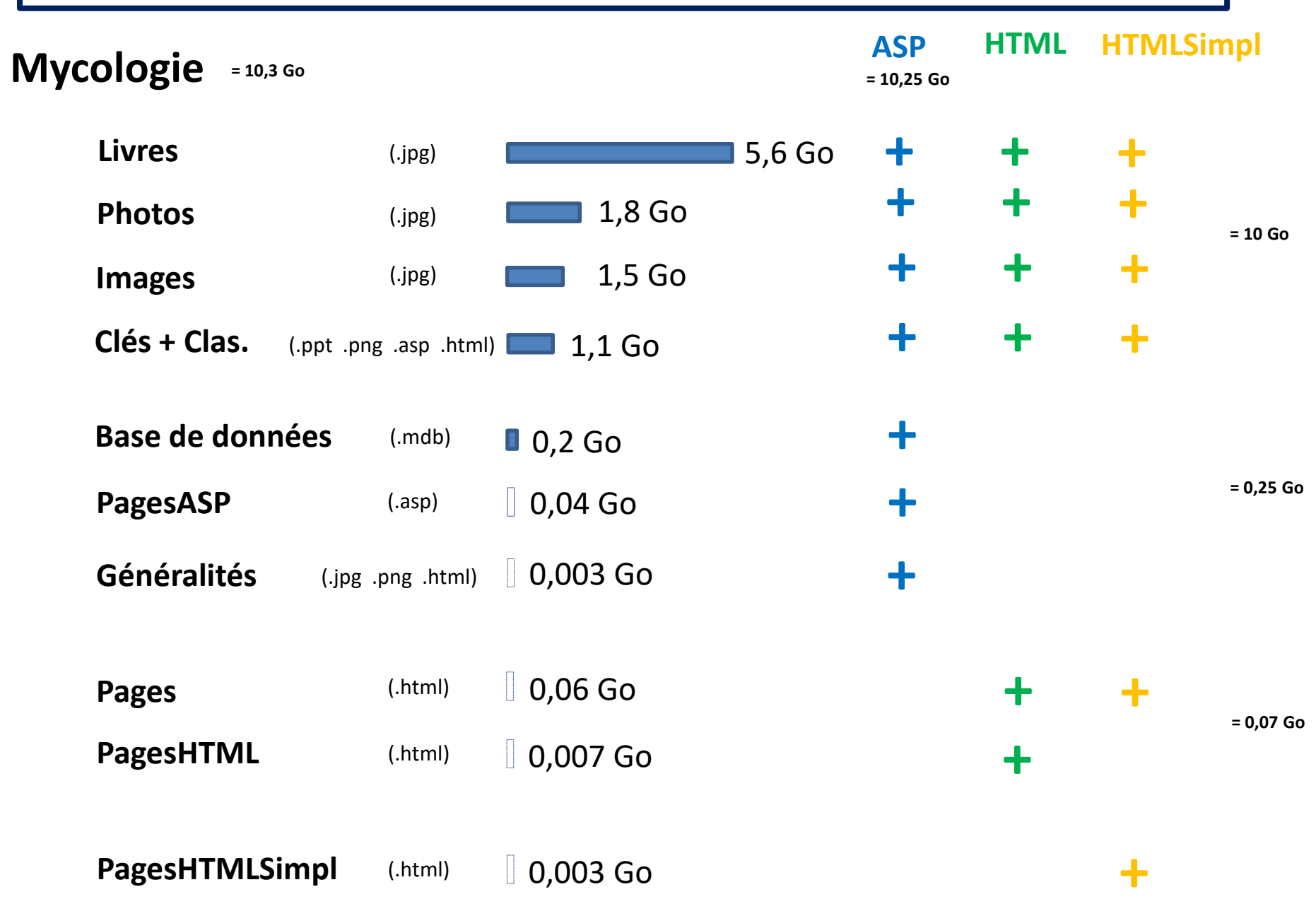